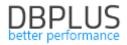

# <u>DBPLUS</u> <u>Performance Monitor for Microsoft SQL Server</u> <u>description of changes in version 2022.2</u>

Date: July 10, 2022

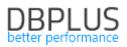

# Table of contents

| 1 9 | Session Trace profiler                                            | 3  |
|-----|-------------------------------------------------------------------|----|
| 2 ( | Google Cloud support                                              | 4  |
| 3 1 | REST API – Performance Monitor                                    | 6  |
| 3.1 | . Performance Counters                                            | 6  |
| 3.2 | P. IO Stats                                                       | 7  |
| 4   | Anomaly monitor improvements                                      | 9  |
| 5 I | Bug fixes and improvements                                        | 10 |
| 5.1 | . Improved SQL Parser                                             |    |
| 5.2 | P. Remove depreciated data types from repository database objects |    |
|     | <ol> <li>Implementation of TLS1.1 and TLS1.2 support</li> </ol>   |    |

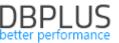

Below is a list of changes to the DBPLUS Performance Monitor system for Microsoft SQL Server database monitoring.

#### New in 2022.2 version

### 1 Session Trace profiler

In the latest version of the application, we have added the functionality of session monitoring using Trace Profiler. This option is available from the level of each monitored instance from the *Sessions* menu. The functionality allows you to monitor the users' session regardless of the functionality available in the application by default.

Session monitoring can be started in two ways:

- by clicking the button in the *Session id* column for a dedicated session on the online session screen:

| DB+ Performance Monitor | DESKTOP-HR1BE66         | SQL_2019 Instant                                | ce on DESKTOP-HR1BE66      | server Ch   | lange 🛃                |              |                               |                              |                          |                     |           |             | Ver             |                     | 95.3 Startup time | 2022-06-21 09:35 | 21 🔳     |
|-------------------------|-------------------------|-------------------------------------------------|----------------------------|-------------|------------------------|--------------|-------------------------------|------------------------------|--------------------------|---------------------|-----------|-------------|-----------------|---------------------|-------------------|------------------|----------|
| Sack to dashboard       | III Sessions Tempdb     | usage sessions                                  | Log usage sessions Session | ons history | Active sessions / Te   | empdb sessio | ns / Log usage sessions histo | iry                          |                          |                     |           |             |                 |                     |                   |                  |          |
|                         | Active sessions 🗹 Use   | Alt databases + Outry hank: Login name: Refress |                            |             |                        |              |                               |                              |                          | efresh              |           |             |                 |                     |                   |                  |          |
|                         |                         | Show additional fibers                          |                            |             |                        |              |                               |                              |                          |                     |           |             |                 |                     |                   |                  |          |
|                         | SESSION LIST(LAST REFRE | SESSION LISTILAST REFRESHED: 1158.02.11         |                            |             |                        |              |                               |                              |                          |                     |           |             |                 |                     |                   |                  |          |
|                         | Logon time              | Session Id                                      | Query Hash                 | Login name  | Original<br>Login name | Status       | Last request start time       | Elapsed<br>Time<br>[Seconds] | Cpu<br>Time<br>[Seconds] | Windows<br>username | Host name | Program     | Context<br>Info | Blocking<br>session | Database          | Wait             | Wait tim |
|                         | 2022-07-01 09:53:31     | 52                                              | + 0x A3DE62A0ACFE566 +     | dbplus_user | dbplus_user            | erunning     | 2022-07-01 11:58:38           | 0                            | 0                        |                     | DESKTOP-H | DBPLUS Perf | DPM GUI         | 0                   | 0000              |                  |          |
|                         | 2022-06-30 16:01:39     | 68                                              | 0xx E6B91927391596E        | dbplus_user | dbplus_user            | erunning     | 2022-06-30 16:01:39           | 71 819                       | 0                        |                     | DESKTOP-H | DBPLUS Perf |                 | 0                   | master            | XE_LIVE_TAR      | 44.      |
| Possions                |                         |                                                 |                            |             |                        |              |                               |                              |                          |                     |           |             |                 |                     |                   |                  |          |

#### - from the Sessions> Trace profiler menu by clicking [New trace]:

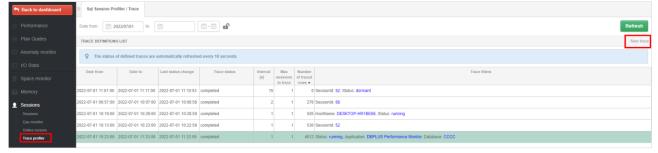

In both cases, after clicking, a dedicated window will appear in which we can set the conditions with which the session monitoring is to be started.

The basic settings include:

- Start date, End date start and end time of session monitoring,
- Trace interval the interval of retrieving information about sessions,
- Max number of session to trace the maximum number of monitored sessions.

The minimum interval for session monitoring is 1 second. It means that every second a command with given conditions will be executed checking information about the session.

By setting up session monitoring, we can configure filters for:

- Session Id session ID
- Hostname
- Session status session status
- Login name login name
- Context Info
- Wait name name of the wait
- Application/Program the name of the application / program
- Database database name
- Nt user name Windows user name

|                                 |                        | bett |
|---------------------------------|------------------------|------|
| TRACE DEFINITION                |                        |      |
| Start date                      | 2022/07/01 10:23       |      |
| End date                        | 2022/07/01 11:33       |      |
| Trace interval                  | 10 second(s)           |      |
| Max number of sessions to trace | 5                      |      |
| Filters                         |                        |      |
| Session Id                      |                        |      |
| Hostname                        | DESKTOP-HR1BE66        |      |
| Session status                  | Running -              |      |
| Login name                      | dbplus_user            |      |
| Context info                    |                        |      |
| Wait name                       |                        |      |
| Application/Program             | DBPLUS Performance Mon |      |
| Database                        | - 2222<br>-            |      |
| NT user name                    | DBPLUS                 |      |
|                                 | Save trace Cancel      |      |

After starting the session monitoring, the session data will be presented at the bottom of the screen after clicking on the selected row. The monitoring screen refreshes automatically once every 10 seconds. During the session monitoring, the user has the option to modify the filters or stop the monitoring currently being performed.

When the session monitoring is completed, the (Trace status) will change to completed.

The user can delete previously performed monitoring sessions, or wait for them to be deleted automatically based on the parameter set for the length of data storage in the repository in the menu *Configuration> Settings> History settings section, Session / Locks statistics*.

### Access to the Trace Profiler menu

If the **Trace profiler** option is not visible in the **Sessions** menu, please verify that the access to this menu has been granted (by default the Trace profiler menu is invisible). To grant access, on the Dashboard screen in the main menu, select Configuration> Security and then grant appropriate permissions.

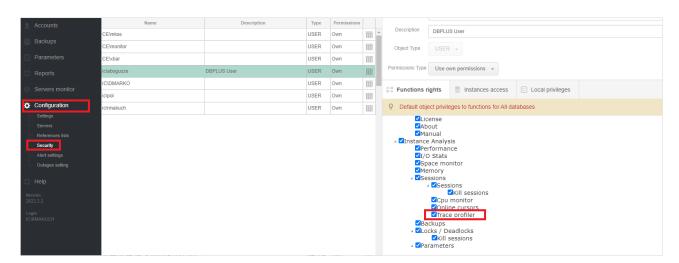

# 2 Google Cloud support

In the latest version, we have added support for monitoring SQL instances on the Google Cloud platform. The range of functionalities available in the DBPLUS Performance Monitor application is the same as for the on premise version. Below is a short scenario of adding a SQL instance to DBPLUS monitoring.

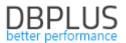

#### Adding a SQL instance on the Google Cloud platform

SQL instances installed on the Google Cloud platform for monitoring are added by clicking the **[Add another instance]** button from the DBPLUS Configuration Wizard program.

| Add another instance                                              | Service settings |
|-------------------------------------------------------------------|------------------|
| Please click on the Configuration system. The wizards lets you in |                  |

On the next screen, complete the connection data of the SQL instance and the user name. In the SQL instance on the Google Cloud platform, we do not have access to a user with **SYSADMIN** privileges, so on the screen we complete the data of the user who is to create a new user as well as to grant the privileges needed to monitor the instance.

| DBPLUS Performance Monitor - Installation Wiza                                    | ard                                                                                                    | ×                |  |  |  |  |  |  |  |  |
|-----------------------------------------------------------------------------------|----------------------------------------------------------------------------------------------------|------------------|--|--|--|--|--|--|--|--|
| Include/Add SQL instance to m<br>Specify sql instance and account with sysa       | onitoring process<br>dmin rights which lets wizard to do configuration                                                                                                    |                  |  |  |  |  |  |  |  |  |
| :                                                                                 | Instance                                                                                                    | Finish           |  |  |  |  |  |  |  |  |
|                                                                                   |                                                                                                    |                  |  |  |  |  |  |  |  |  |
| U                                                                                 | <ul> <li>You need to specify the sql instance that would be included in the monitoring process.</li> <li>You can skip this step and every time you can add/remove the sql instance to/from monitoring process.</li> </ul> |                  |  |  |  |  |  |  |  |  |
| SQL Server\Ins                                                                    | stance Name 34.118.56.224                                                                                                    | Retrieve servers |  |  |  |  |  |  |  |  |
| Set an user account with administrat<br>It will be used to perform database insta |                                                                                                    |                  |  |  |  |  |  |  |  |  |
| Authentication                                                                    | SQL Server Authentication $\qquad \lor$                                                                                                    |                  |  |  |  |  |  |  |  |  |
| Username                                                                          | sqlserver                                                                                                    |                  |  |  |  |  |  |  |  |  |
| Password                                                                          | •••••                                                                                                    |                  |  |  |  |  |  |  |  |  |
| Test creder                                                                       | tials Connection properties                                                                                                    |                  |  |  |  |  |  |  |  |  |
|                                                                                   |                                                                                                    |                  |  |  |  |  |  |  |  |  |
|                                                                                   |                                                                                                    |                  |  |  |  |  |  |  |  |  |
| Step 1 from 4                                                                     |                                                                                                    | Back Continue    |  |  |  |  |  |  |  |  |

After clicking the **[Continue]** button, accept the selection and proceed to the next stage of configuration.

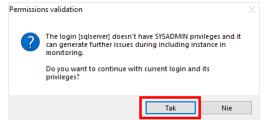

In the next step, we choose the option to create a new one (recommended option) or to select an existing user for monitoring. Then we receive information about the recommended functionalities that will be turned on by monitoring.

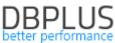

| SPE03 Performance Monitor - Inst                           | allation Wizard                                      |                                                                                                    | >      |
|------------------------------------------------------------|------------------------------------------------------|----------------------------------------------------------------------------------------------------|--------|
| Include/Add SQL instal<br>Specify login account which will |                                                      | <b>process</b><br>CHER service to run monitoring process o                                                                                       |        |
|                                                            | Instance                                             |                                                                                                    | Finish |
| We strongly recomend to<br>For specified login and it:     | create new user and to<br>s users would be set follo | or connection purposes by DBPLUSCATCH<br>not use an account with sysadmin privile;<br>wing options:<br>read system views on the monitored sql in | ges.   |
| Create new login/user                                      |                                                      |                                                                                                    |        |
|                                                            | Authentication                                       | SQL authentication $~~$                                                                                                    |        |
|                                                            | User name                                            | dbplus_monitor                                                                                                    |        |
| Jse existing login                                         | Password                                             | •••••                                                                                                    |        |
|                                                            |                                                      | Use existing user                                                                                                    |        |
|                                                            | User name                                            | CloudDbSqlAgent $\vee$                                                                                                    |        |
|                                                            | Password                                             |                                                                                                    |        |
|                                                            |                                                      | Test credentials                                                                                                    |        |
|                                                            |                                                      |                                                                                                    |        |

Finally, we accept the configuration and finish the installation by clicking the [Finish] button.

# 3 REST API – Performance Monitor

In the latest version of the application, we have added new methods to the REST API:

- get PerfCounters performance statistics information,

- get information about IO Stats disk array statistics.

# 3.1.Performance Counters

| Method              | GET                                                                                                    |
|---------------------|----------------------------------------------------------------------------------------------------|
| Database platform   | Oracle, MS SQL (from version 2022.2)                                                                                                    |
| URL                 | /perfcounters                                                                                                    |
| Action              | Gets information about performance statistics (Performance Counters)                                                                                                    |
| Input data:         |                                                                                                    |
| view                | <ul> <li>last_snapshot</li> <li>history</li> <li>* in the case of the history option, additional filters must be completed (group_time, date_from, date_to)</li> </ul>                                            |
| performance_counter | Counter name<br>* supports condition like '% name%' (returns max. 3 statistics that meet the condition)                                                                                                    |
| server_id           | Server identifier in the DBPLUS repository                                                                                                    |
| group_time          | <ul> <li>Grouping of returned data (return date format):</li> <li>year (YYYY)</li> <li>month (YYYY-MM)</li> <li>day (YYYY-MM-DD)</li> <li>hour (YYYY-MM-DD HH24)</li> <li>snap (YYYY-MM-DD HH24:MI:SS)</li> </ul> |
| date_from           | Date from which statistics will be downloaded<br>*In format YYYY-MM-DD HH24:MI:SS                                                                                                    |
| date_to             | Date by which statistics will be downloaded<br>*In format YYYY-MM-DD HH24:MI:SS                                                                                                    |
| Output data:        |                                                                                                    |
| PerfCounterList     | Counters list                                                                                                    |
| PerfCounterRecord   | Statistic record                                                                                                    |
| ClassGroup          | Statistics class                                                                                                    |

# DBPLUS better performance

```
Name
                            Statistics name
 Value
                            The value of the statistics
 Logdate
                             Date for the given statistic
Example data output [xml]:
<?xml version="1.0" encoding="utf-16"?>
<Root xmlns:xsd="http://www.w3.org/2001/XMLSchema"
                                                      xmlns:xsi="http://www.w3.org/2001/XMLSchema-
instance">
  <PerfCounterList>
    <PerfCounterRecord>
     <ClassGroup>Debug</ClassGroup>
     <Name>background timeouts</Name>
     <Value>0</Value>
     <Logdate>2022-06-02 08</Logdate>
    </PerfCounterRecord>
    </PerfCounterList>
  <Response>
    <Status>OK</Status>
    <Message />
 </Response>
</Root>
Example data output [JSON]:
{
    "PerfCounterList": [
         {
              "ClassGroup": "SQL Statistics",
              "Name": "Batch Requests/sec",
              "Value": 2227,
              "Logdate": "15.06.2022 10:21:33"
         }
    ],
    "Response": {
         "Status": "OK",
         "Message": ""
    }
}
```

# 3.2.IO Stats

| Method            | GET                                                                                                    |
|-------------------|----------------------------------------------------------------------------------------------------|
| Database platform | PostgreSQL, Oracle, MS SQL (from version 2022.2)                                                                                                    |
| URL               | /iostats                                                                                                    |
| Action            | Gets information about IO statistics                                                                                                    |
| Input data:       |                                                                                                    |
| View              | <ul> <li>last_snapshot</li> <li>history</li> <li>* in the case of the history option, additional filters must be completed (group_time, date_from, date_to)</li> </ul>                                   |
| server_id         | Server identifier in the DBPLUS repository                                                                                                    |
| group_time        | Grouping of returned data (return date format): <ul> <li>year (YYYY)</li> <li>month (YYYY-MM)</li> <li>day (YYYY-MM-DD)</li> <li>hour (YYYY-MM-DD HH24)</li> <li>snap (YYYY-MM-DD HH24:MI:SS)</li> </ul> |
| group_type        | Group type:                                                                                                    |

# DBPLUS better performance

|                                                                                                    | better performance                                                                |  |  |  |  |  |
|----------------------------------------------------------------------------------------------------|-----------------------------------------------------------------------------------|--|--|--|--|--|
|                                                                                                    | <ul> <li>Database</li> </ul>                                                      |  |  |  |  |  |
|                                                                                                    | <ul> <li>Tablespace</li> </ul>                                                    |  |  |  |  |  |
|                                                                                                    | ■ File                                                                            |  |  |  |  |  |
|                                                                                                    | * no field completed means options without grouping                               |  |  |  |  |  |
| date_to                                                                                                    | Date by which statistics will be downloaded<br>*In format YYYY-MM-DD HH24:MI:SS   |  |  |  |  |  |
| date_from                                                                                                    | Date from which statistics will be downloaded<br>*In format YYYY-MM-DD HH24:MI:SS |  |  |  |  |  |
| database                                                                                                    | Database name<br>* used in MSSQL, PostgreSQL                                      |  |  |  |  |  |
| tablespace                                                                                                    | Tablespace name<br>*used in Oracle                                                |  |  |  |  |  |
| file_name                                                                                                    | File name<br>*used in MSSQL, Oracle                                               |  |  |  |  |  |
| Output data:                                                                                                    |                                                                                   |  |  |  |  |  |
| IODataList                                                                                                    | List of IO statistics                                                             |  |  |  |  |  |
| IOStatRecord                                                                                                    | Record of IO statistics                                                           |  |  |  |  |  |
| Database                                                                                                    | Database name                                                                     |  |  |  |  |  |
| Tablespace                                                                                                    | Tablespace name                                                                   |  |  |  |  |  |
| File                                                                                                    | File name                                                                         |  |  |  |  |  |
| Logdate                                                                                                    | Date for the given statistic                                                      |  |  |  |  |  |
| NumberOfReads                                                                                                    | Number of reads                                                                   |  |  |  |  |  |
| NumberOfWrites                                                                                                    | Number of writes                                                                  |  |  |  |  |  |
|                                                                                                    |                                                                                   |  |  |  |  |  |
| BytesReads                                                                                                    | The number of bytes read                                                          |  |  |  |  |  |
| BytesWrites                                                                                                    | Number of bytes written                                                           |  |  |  |  |  |
| MBytesReads                                                                                                    | The number of reads in [MB]                                                       |  |  |  |  |  |
| MBytesWrites                                                                                                    | The number of writes in [MB]                                                      |  |  |  |  |  |
| BlockReads                                                                                                    | The number of blocks read                                                         |  |  |  |  |  |
| BlockWrites                                                                                                    | Number of blocks written                                                          |  |  |  |  |  |
| ReadTime                                                                                                    | Reading time                                                                      |  |  |  |  |  |
| WriteTime                                                                                                    | Writing time                                                                      |  |  |  |  |  |
| SingleMByteReadTime                                                                                                    | Single MB read time                                                               |  |  |  |  |  |
| SingleMByteWriteTime                                                                                                    | Single MB write time                                                              |  |  |  |  |  |
| SingleBlockReadTime                                                                                                    | Single block read time                                                            |  |  |  |  |  |
| SingleBlockWriteTime                                                                                                    | Single block write time                                                           |  |  |  |  |  |
| Example output data [xml]                                                                                                    |                                                                                   |  |  |  |  |  |
| xml version="1.0" en</td <td></td>                                                                                                    |                                                                                   |  |  |  |  |  |
|                                                                                                    | <pre>//www.w3.org/2001/XMLSchema" xmlns:xsi="http://www.w3.org/2001/XM</pre>      |  |  |  |  |  |
| LSchema-instance">                                                                                                    |                                                                                   |  |  |  |  |  |
| <iodatalist></iodatalist>                                                                                                    |                                                                                   |  |  |  |  |  |
| <iostatrecord></iostatrecord>                                                                                                    |                                                                                   |  |  |  |  |  |
|                                                                                                    | All databases                                                                     |  |  |  |  |  |
|                                                                                                    | e>N/A                                                                             |  |  |  |  |  |
|                                                                                                    | files                                                                             |  |  |  |  |  |
| <logdate>2</logdate>                                                                                                    | 022-06-15 11:28:50                                                                |  |  |  |  |  |
| <numberofr< td=""><td><pre>leads&gt;739</pre></td></numberofr<>                                                                                                    | <pre>leads&gt;739</pre>                                                           |  |  |  |  |  |
| <numberofwrites>637</numberofwrites>                                                                                                    |                                                                                   |  |  |  |  |  |
| <bytesread< td=""><td>ls&gt;48234496</td></bytesread<>                                                                                                    | ls>48234496                                                                       |  |  |  |  |  |
| <byteswrites>5242880</byteswrites>                                                                                                    |                                                                                   |  |  |  |  |  |
| Dyccowiic                                                                                                    | .es>5242880                                                                       |  |  |  |  |  |
| _                                                                                                    | es>5242880<br>ds>46                                                               |  |  |  |  |  |
| <mbytesrea< td=""><td>-</td></mbytesrea<>                                                                                                    | -                                                                                 |  |  |  |  |  |
| <mbytesrea<br><mbyteswri< td=""><td>ds&gt;46</td></mbyteswri<></mbytesrea<br>                                                                                       | ds>46                                                                             |  |  |  |  |  |
| <mbytesrea<br><mbyteswri<br><blockread< td=""><td>ds&gt;46<br/>tes&gt;5</td></blockread<></mbyteswri<br></mbytesrea<br>                                             | ds>46<br>tes>5                                                                    |  |  |  |  |  |
| <mbytesrea<br><mbyteswri<br><blockread<br><blockwrit< td=""><td>ds&gt;46<br/>tes&gt;5<br/>ls&gt;5888</td></blockwrit<></blockread<br></mbyteswri<br></mbytesrea<br> | ds>46<br>tes>5<br>ls>5888                                                         |  |  |  |  |  |

# DBPLUS better performance

```
<SingleMByteReadTime>0.035</SingleMByteReadTime>
            <SingleMByteWriteTime>0.4224</SingleMByteWriteTime>
            <SingleBlockReadTime>0.000273</SingleBlockReadTime>
            <SingleBlockWriteTime>0.0033</SingleBlockWriteTime>
        </IOStatRecord>
    </IODataList>
    <Response>
        <Status>OK</Status>
        <Message />
    </Response>
</Root>
Example output data [JSON]:
"IOStatList": [
        {
            "Database": "All databases",
            "Tablespace": "N/A",
            "File": "%C:\\Program Files\\Microsoft SQL Server\\MSSQL15.SQL_2019\\MSSQL\
\DATA\\ABCD%%",
            "Logdate": "2022-06-28 14:17:10",
            "NumberOfReads": 85,
            "NumberOfWrites": 25875,
            "BytesReads": 4194304,
            "BytesWrites": 238026752,
            "MBytesReads": 4,
            "MBytesWrites": 227,
            "BlockReads": 512,
            "BlockWrites": 29056,
            "ReadTime": 0.343,
            "WriteTime": 69.303,
            "SingleMByteReadTime": 0.08575,
            "SingleMByteWriteTime": 0.305300,
            "SingleBlockReadTime": 0.000670,
            "SingleBlockWriteTime": 0.002385
        }
    ],
    "Response": {
        "Status": "OK",
        "Message": ""
    }
}
```

# 4 Anomaly monitor improvements

In the latest version of the application, we have made changes to the process of generating the Anomaly Monitor report containing the performance anomalies detected by the Performance Monitor applications. The changes consist in including in the report only the largest cases of a given problem in the analyzed period of time. The change consists in adding a dedicated parameter which is responsible for filtering out the occurrences of a given problem in the period for which the report is generated and taking into account only those occurrences that exceed the threshold indicated in the parameter. The parameter value is set to **10%** by default. This will allow the Anomaly Monitor report not to include information about problem occurrences that are not the main performance problem in the monitored instance.

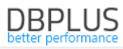

| REPORT DEFINITION            |                                                                                     | Generate report Cancel     |
|------------------------------|-------------------------------------------------------------------------------------|----------------------------|
| SELECT TEMPLATE:             | PERFORMANCE PROBLEM CLASSES INCLUDED IN THE REPORT                                  |                            |
| DBPLUS - main report 👻 🔟     |                                                                                     | _                          |
| Name:                        | Application SQL statement - executions Change Plan                                  | SQL statement - disk reads |
| DBPLUS - main report- last   | SQL statement - buffer gets Vew SQL statement                                       |                            |
| Save Save as new             |                                                                                     |                            |
| + Create new template        | ADDITIONAL SETTINGS                                                                 |                            |
|                              | May number of austice related to encodific problem class;                           |                            |
| Report settings:             | Max number of queries related to specific problem class: Show All Limited 5         |                            |
| General Settings             | Include problem with impact above: Show All Limited 10 🔷 %                          |                            |
| Main Performance Problems    | Include main issues for specific problem with impact above: Show All Limited 10 _ % |                            |
| Select and configure charts: |                                                                                     |                            |
| Databaseload                 | Maximum number of outline recommendation to include: Show All Limited               |                            |
| Top Waits                    | Add explain plan information to hash value On Off                                   |                            |
| Load Trends                  |                                                                                     |                            |
| ✔ I/O Stats                  |                                                                                     |                            |
| OS Stats                     |                                                                                     |                            |
| Space Size                   |                                                                                     |                            |

If the user would like the report to describe all performance problems and all occurrences of the problem, it is enough to change the value for a given parameter to **Show All**, which will mean that all problems will be described in the report.

### 5 Bug fixes and improvements

### 5.1. Improved SQL Parser

In the latest version we have added a fix pack related to SQL Parser parsing and highlighting of objects in queries. DBPLUS SQL Parser is a functionality that allows the user to analyze queries more easily by selecting the analyzed objects in the plan and the query content.

### 5.2. Remove depreciated data types from repository database objects

In the lates version, we have removed depreciated data types like text, image, ntext in repository database and change to appropriate types like varchar(max), nvarchar(max), varbinary(max).

### 5.3. Implementation of TLS1.1 and TLS1.2 support

Support for TLS 1.1 and TLS1.2 (Transport Layer Security) has been added to the latest version of the application. The latest version of the application has been coded in .Net 4.7.2.